### **Raspberry Pi Adafruit 2.2" PiTFT HAT - Display**

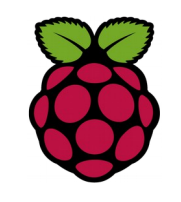

#### *1 Présentation*

La carte Adafruit 2.2 PiTFT hat posséde 4 boutons poussoirs, connectés sur les broches GPIO #17 #22 #23 et #27 du BCM.

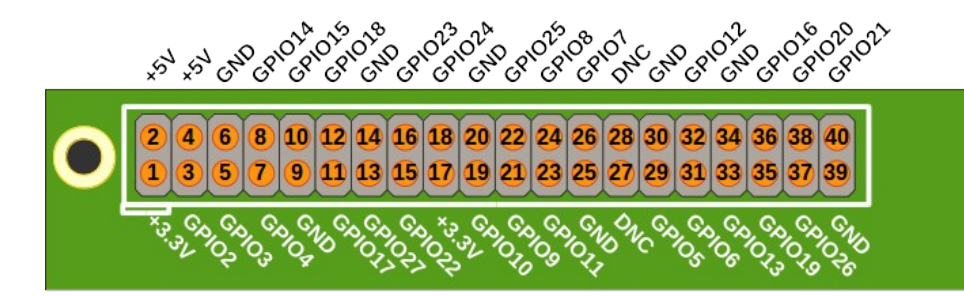

En noir la numérotation GPIO.BOARD. En rouge, la numérotation GPIO.BCM

# *2 La bibliothèque Rpi.GPIO*

nous étudierons ici est la bibliothèque historique : RPi.GPIO

import RPi.GPIO as GPIO

GPIO.setmode(GPIO.BCM)

*setmode permet de sélectionner la numérotation des broches*

# *3 Configuration des entrées sorties*

Pour configurer une broche du GPIO utiliser la méthode setup avec pour arguments:

- le numéro de la broche
- le type entrée ou sortie GPIO.IN ou GPIO.OUT
- La valeur initiale pour les sorties
- 

 Il est possible de connecter des résistances de pull-up ou de pull-down, au choix, en interne. (pull\_up\_down=GPIO.PUD\_UP)

# *3 Lecture des entrées*

Etat BP1 = GPIO.input $(17)$ 

*5 Exemple test des boutons sur Adafruit PiTFT hat*

#### #!/usr/bin/python

import RPi.GPIO as GPIO

GPIO.setmode(GPIO.BCM)

GPIO.setup(17, GPIO.IN, pull\_up\_down=GPIO.PUD\_UP) GPIO.setup(22, GPIO.IN, pull\_up\_down=GPIO.PUD\_UP) GPIO.setup(23, GPIO.IN, pull\_up\_down=GPIO.PUD\_UP) GPIO.setup(27, GPIO.IN, pull\_up\_down=GPIO.PUD\_UP)

#### while True:

 if not GPIO.input(17): print("17 On!") if not GPIO.input(22): print("22 On!") if not GPIO.input(23): print("23 On!") if not GPIO.input(27):

Pour en savoir plus consulter la documentation compléte

http://sourceforge.net/p/raspberry-gpio-python/wiki/BasicUsage/